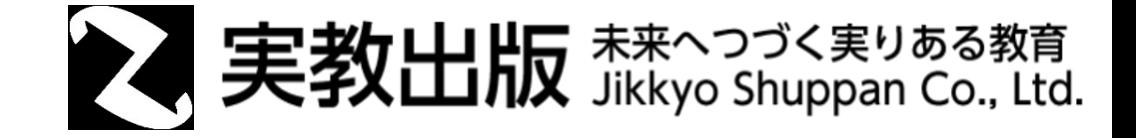

## Microsoft Officeファイルの使用にあたって

Chromebookの場合

© Jikkyo Shuppan Co., Ltd. All rights reserved.

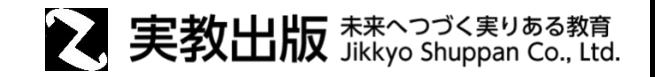

Chromebookは、Microsoft Officeのファイルを使用することが可能です。

しかし、Chromebook に搭載されているChrome OS ではMicrosoft Office ソフトウェアをインストールすること ができないため、使用するためには以下の3つの方法のいずれかを取る必要があります。

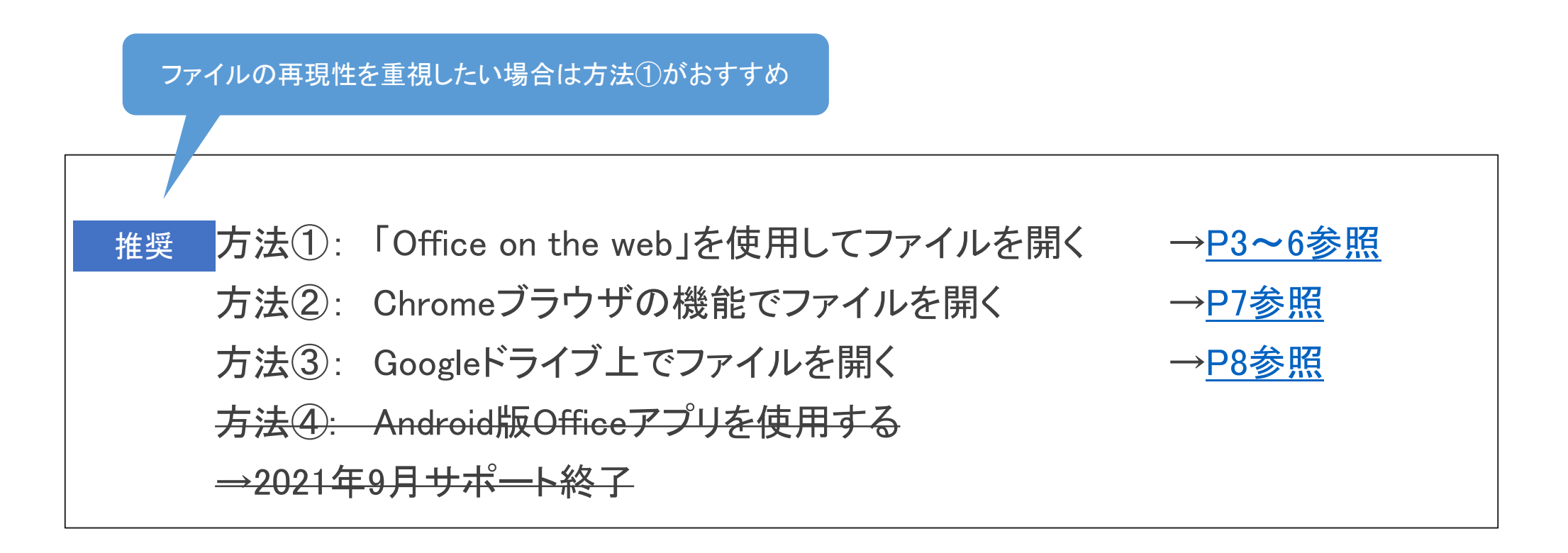

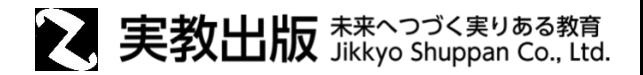

<span id="page-2-0"></span>Chromeブラウザからオンライン版Microsoft Office(Office on the web)にアクセスする方法です。

個人のMicrosoftアカウント(無料)、またはMicrosoft 365のサブスクリプションに関連付けられているア カウントがあれば、「Office on the web」にサインインすることができます。

ファイルをまずマイコンテンツ(OneDrive)にアップし、その後各アプリ(Word、Excel、PowerPointなど)を 使用します。

〈メリット〉

・Microsoftの機能を使用するため、元ファイルの再現性が高い

〈デメリット〉

・Microsoftアカウントを作成する必要がある

・マクロなどの一部機能に対応していない

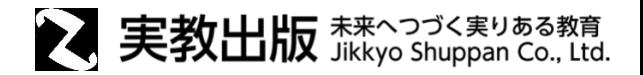

## 手順①

Microsoft社「Office on the web」の以下ページにアクセスし、

<https://www.microsoft.com/ja-jp/microsoft-365/free-office-online-for-the-web> Microsoftアカウントへのサインイン(既にアカウントをお持ちの方)、 またはサインアップ(アカウントを新規作成)する

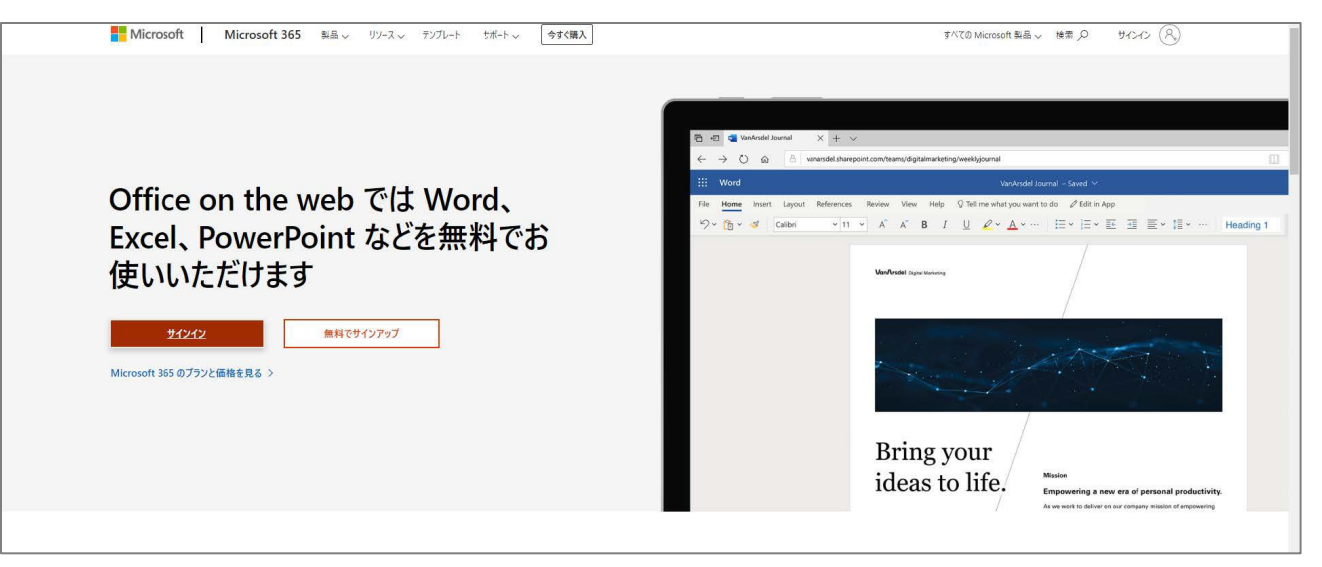

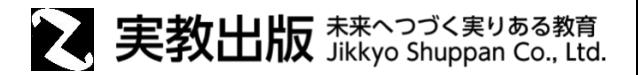

## 手順②

「Office on the web」へのサインイン後、 メニューバーよりマイコンテンツを選び、 使用したいファイルをアップロードする

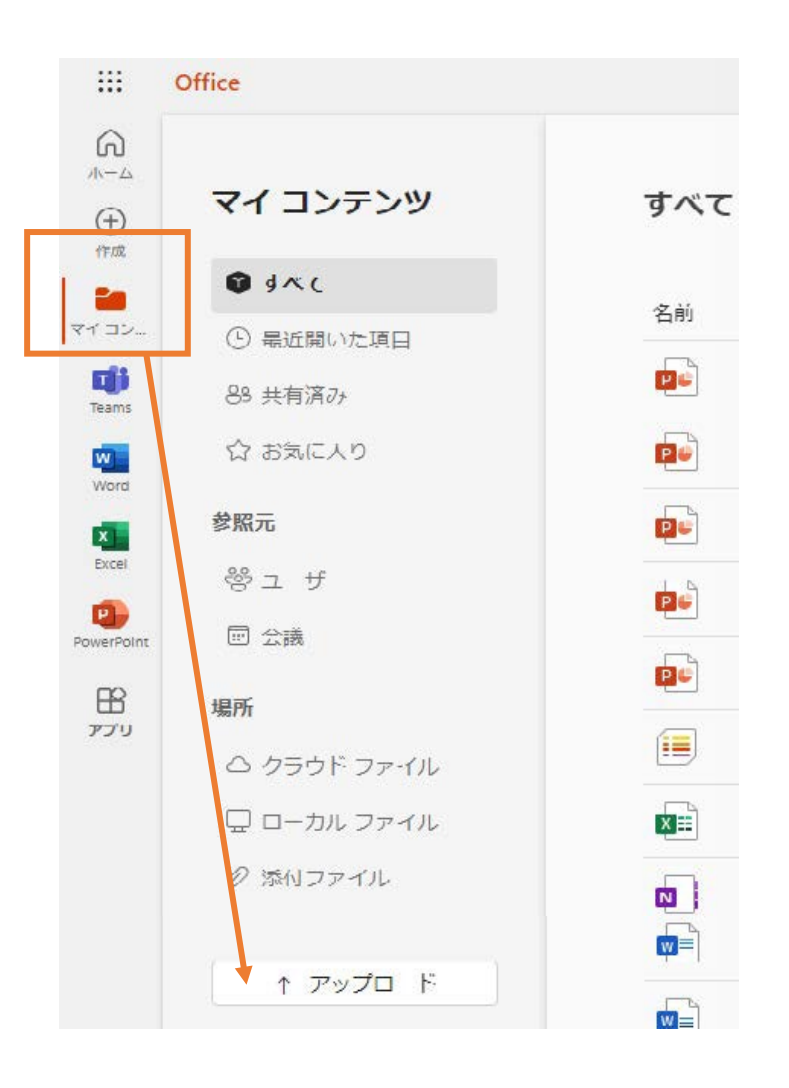

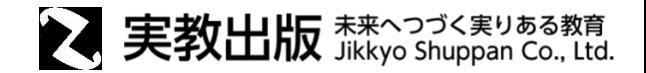

## 手順③ アップロードすると、ファイルが一覧に

表示されるので、使用したいファイルを開く

ブラウザ上でMicrosoft Officeアプリを 操作することができる

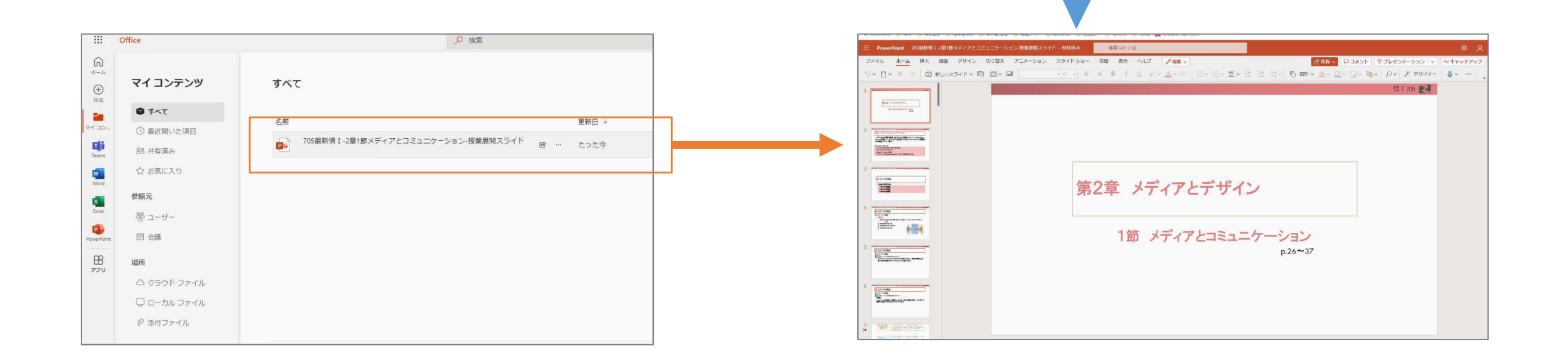

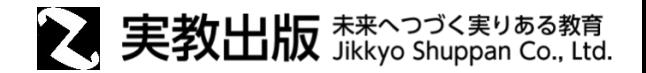

<span id="page-6-0"></span>Chromeブラウザ上でMicrosoft Officeのファイルを開く方法です(方法①同様にブラウザでファイルを開 きますが、こちらはMicrosoftの機能を使用しません)。

マイファイルにダウンロードしたファイルを開くと、ChromeブラウザでOfficeファイルを閲覧、編集するこ とができます。

〈メリット〉

・Microsoftアカウントを作成する必要がない

〈デメリット〉

- ・編集や表示に制限あり
- ・Microsoft Officeの機能を使用しないため、元ファイルが完全再現されない
	- (ex.テキストの表示ズレ、画像やアニメーションがうまく表示されないなど)

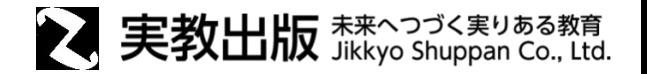

<span id="page-7-0"></span>Googleドライブ上でMicrosoft Officeのファイルを開く方法です。

Googleドライブでは、ファイルを変換せずにそのまま保存することが可能なので、元のOfficeファイルの 形式を維持したまま編集作業が行えます。

元ファイルの再現性は低いですが、Googleスライドとして保存することも可能です。

〈メリット〉

・Microsoftアカウントを作成する必要がない

〈デメリット〉

・編集や表示に制限あり(編集作業時の画面はGoogle Workspaceと同じ)

・Microsoft Officeの機能を使用しないため、元ファイルが完全再現されない

(ex.テキストの表示ズレ、画像やアニメーションがうまく表示されないなど)